## M a n u a l

for the

# **Analysis of the Workload**

according to the

# **Energy Consumption Method (EUSANA)**

in the

**L**andwirtschaftliches **I**nformations-**S**ystem **L**andtechnik

>>> LISL <<<

Prof. em. Dr. H. Auernhammer

Chair of Agricultural Systems Technology

TUM Weihenstephan

(2020-Dec-20)

## **Please note:**

LISL was developed in the 70s of the last century in German language only.

The system CALDOC is a subsystem of LISL. It contains only the models of indoor farming. From this, in turn, only the models of "**Dairy Farming**" with their titles and the associated influencing variables have been translated into English.

Of course, CALDOC can also be used in German language for all other models of indoor farming with the mentioned leading model numbers (n)

- Bull fattening husbandry (1)
- Calf husbandry (3)
- Heifer husbandry (4)
- Solid and liquid manure application (8)

Their outputs into the "**Workload File**" are output by EUSANA in English layout.

In the case of the system use possibly still following outputs in German language are possible and should not contribute to the confusion.

#### **- EUSANA -**

#### © Prof. Dr. H. Auernhammer 1993, …, 2020 (V3A)

This program enables the analysis of the energy consumption values from the working times of the models in LISL with regard to the work types and to the energy consumption balance. It is necessary to make sure that the load "WLOAD-File" is created in the control file CALDOC.INI with the setting "y"!

In the present configuration, the program is started in the "LISL" directory via the batch file "Caldoc.bat" present there by tapping twice and then reports with the following DOS screen for sole input via keyboard:

LISL --- E U S A N A (V3A) Source: http://mediatum.ub.tum.de/?id=1580101 Energy Consumption & Work Load Analysis from LISL-Workload-Files 21.12.2020 ------------------------------------------------------------------------------- (c) Dr. H. Auernhammer 1993, 2005, 2010,2013, 2015, 2020 The program reads data from a file type "CalDoc\_WloadEC-nnn.dat". Input data are checked for correct allocation of energy consumption values. Errors are logged to the standard output file "CalDoc\_WloadEC-nnn\_Erg.txt" From input data profile data of energy balance and of body position & work type are processed. Output is given to three files named "CalDocWloadECxxx-nnn\_... . These files contain: CalDoc\_WloadEC-nnn\_Erg.txt Results in ASCII-Format, CalDoc\_WloadEC-nnn\_EUS.csv Energy Consumption in csv-Format, CalDoc\_WloadEC-nnn\_KPA.csv Working Position & Work Type in csv-Format. The following WloadEC-Files are available: CalDoc\_WLoadEC-002.dat What is the internal number of the Workload-File!  $2^{\frac{1}{2}}$ 

As input file a "CalDoc\_WLoadEC-nnn.dat" must be present in this directory. This is assigned to the program by the calculation number contained in the name alone (leading zeros do not have to be entered).

The program then processes the input file. The current status is displayed on the screen.

The end of the program must be confirmed explicitly with any input, whereby the DOS window closes again.

The program creates 3 output files with identical name and different identifier in the file name while keeping the respective calculation number and file type designation required for further processing.

### **Output File: CalDoc\_WloadEC-nnn\_Erg.txt**

This file contains important key figures of a detailed analysis from the energy consumption values for the "working position" (upper part) and "working types" (lower part) (see appendix 1). The respective working positions are presented with the frequency in the model, the relative share, the working time required for it and the relative working time share, as well as the average working time for the respective position.

Each part of the evaluation is then concluded with a total line in which the work duration and also the average duration of a position are shown.

Finally, the resulting energy consumption values are shown with the respective allocations to the energy consumption balance (ECB) of "Man" and "Women".

### **Output File: CalDoc\_WloadEC-nnn\_EUS.csv**

The data in this file are used to create work load profiles according to energy consumption. They are prepared in such a way that individual graphs can be made for each partial process and also for the total work (see Appendix 2).

Assuming you want to create the work load profile for model 207, you will find the data required for this e.g. in columns A41 - P45. Now underlay the fields B44:P45 and then select in EXCEL - Insert the

- Graph type: Point (X;Y) and in it the
- Subtype: Points with straight lines.

Now EXCEL creates the profile for the duration of work to be done.

In the next step, under "Select data", insert the 3 load lines. You will find these:

- As average value under C42:D43 with legend in B42,
- As load balance (ECB) for woman under H42:I43 with legend in G42 and
- as load balance (ECB) for the man under M42:N43 with legend in L42.

Now you have to insert the heading (C41), the X-axis label (B44) and the Y-axis label (B45). For the sake of completeness, the correct legend label for data series 1 from A41 should also be inserted and you will then have a complete graphic.

For a better overview, auxiliary grid lines should also be inserted.

Possible cosmetic additions then make this graphic perfect and lead to a layout as shown below for the example of TV 2072:

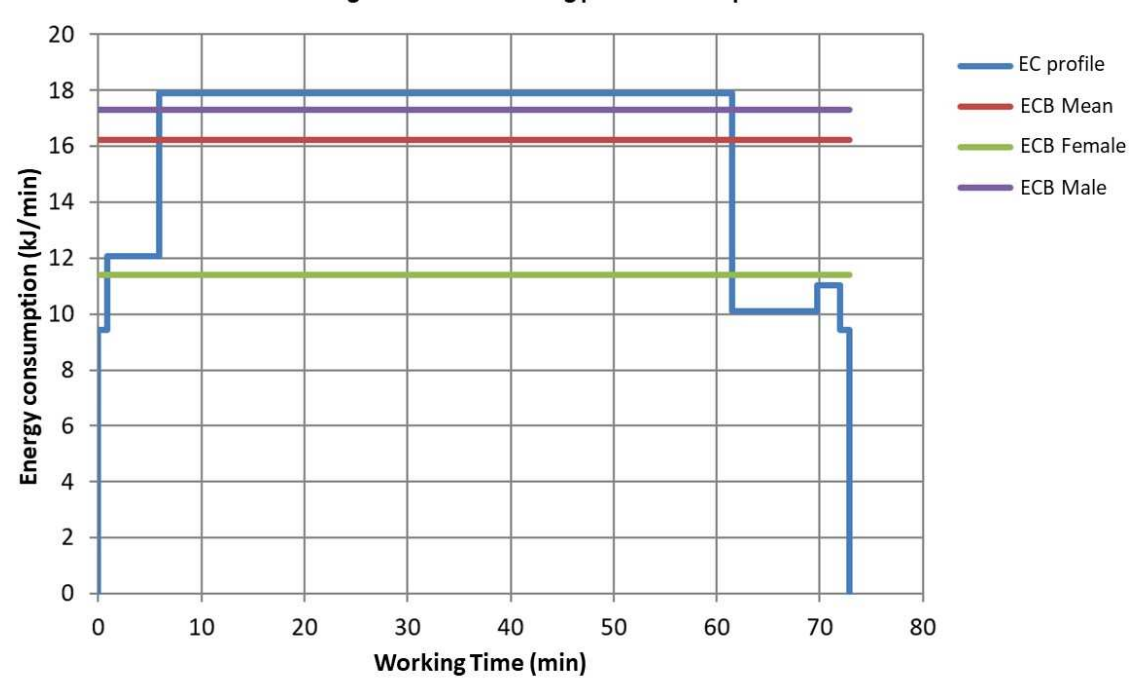

TV 2072 Milking with bucket milking plant in tied-up stall

*Note: If a VG model has been calculated, all energy consumption profiles of the TV sub models are also available according to Appendix 2. As shown, these can also be displayed individually and thus serve for an in-depth analysis of the overall model.* 

Similar to a part of daily work (sub-process) the work load of the whole working process e.g. "Dairying" can be established using the data from "Entire Work"! As an example, the layout of model 20 is shown below:

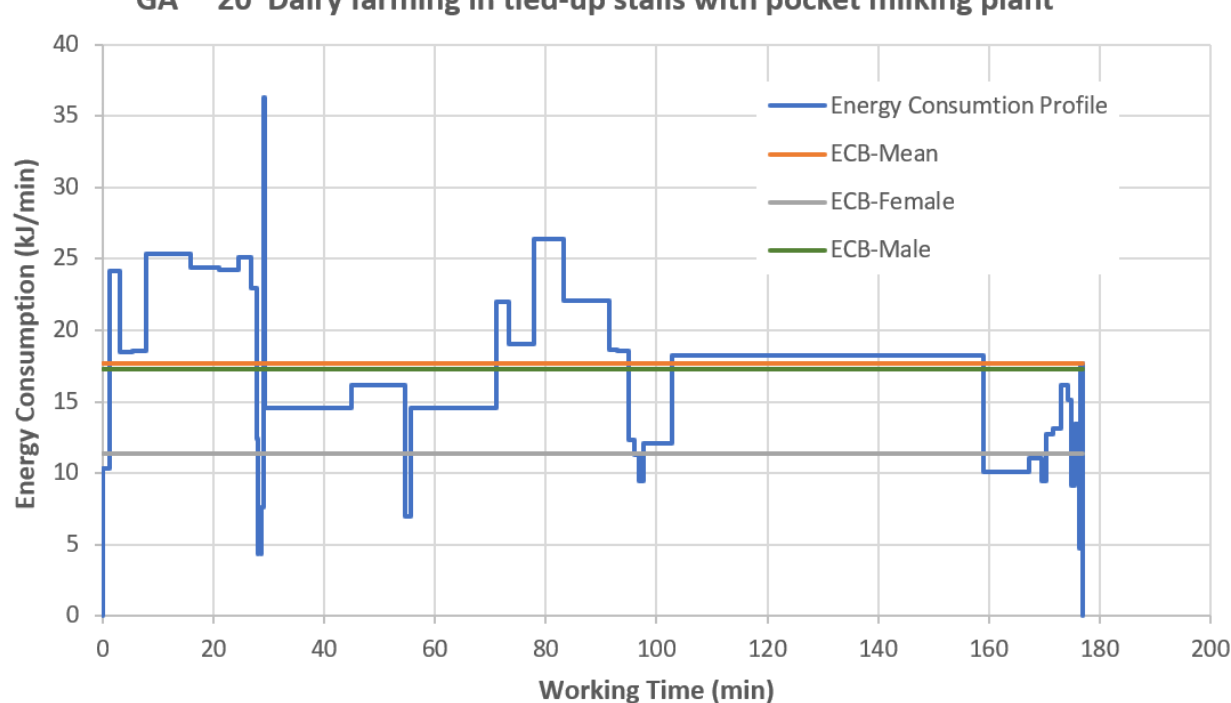

#### **GA** 20 Dairy farming in tied-up stalls with pocket milking plant

#### **Output File: CalDoc\_WloadEC-nnn\_KPA.csv**

This file is also structured in such a way that any representation of the workload according to the working position and according to the types of work can be carried out very quickly and very easily with it.

Assuming you want to compare the respective workloads for the four milking parlor types bucket milking system, pipe milking system, herringbone milking system and rotary milking system, proceed as follows based on the data in Appendix 3: First underlay the data of the bucket milking parlor in B10:U12 and then select in EXCEL - Insert the.

- Graphic type: Columns with the
- Subtype: Grouped columns

Now EXCEL creates a grouped bar chart with the first data series. Insert as further data series the pipe milking plant with the rel. proportion data in B17:U18. Then follow the insertion of the data series B23:U24 for the herringbone milking parlor and with B29:U30 the rotary milking parlor, whereby now the grouped representation is ready as basic graphic.

It makes sense to replace the legend names by the respective milking system or milking parlor type.

Again, the axis titles for X must be taken over from A11 and for Y from A12. The graphic heading must also be inserted and the text must be designed in such a way that the content is clearly described.

Finally, the X-axis labels should be aligned at an angle so that they can be easily read by the viewer (select 45 ° in "Axis formatting" under "Axis alignment"). Also, the auxiliary grid lines should be adjusted so that they contain the respective grouped columns.

Finally, further cosmetic changes and additions can be made.

The graphic created in this way with would then have the following layout:

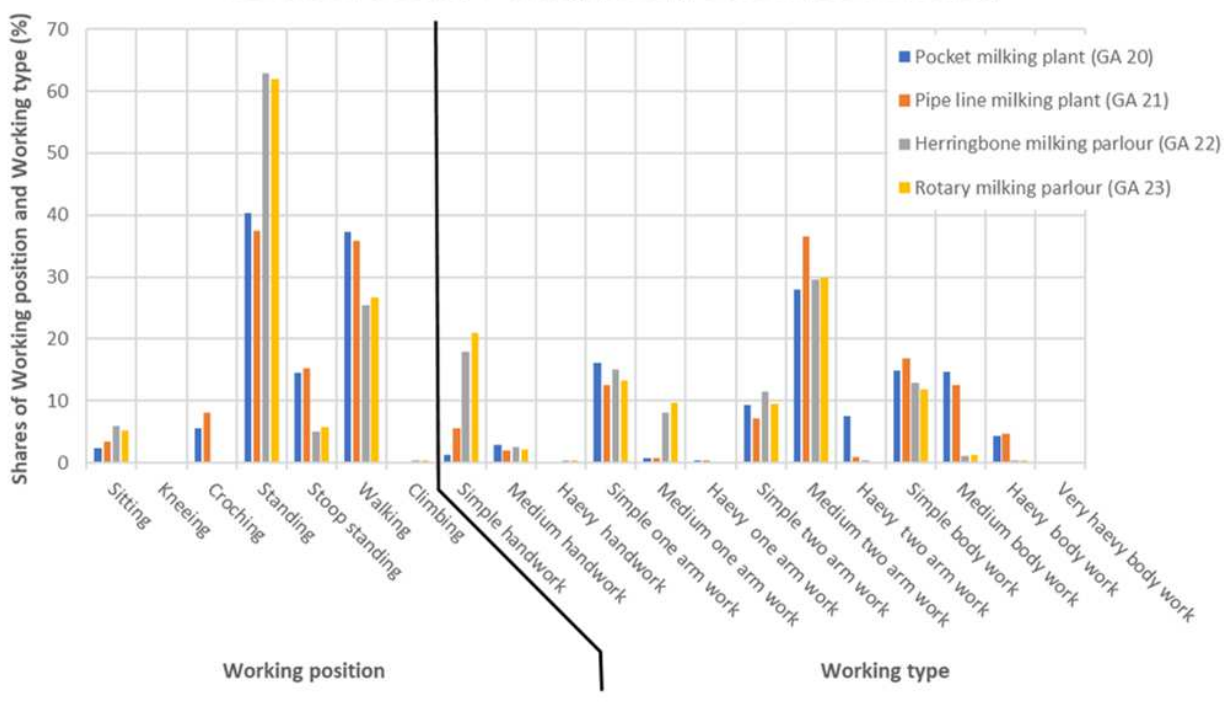

Work load in Dairy Farming (Energy Consumption Method)

## **Appendix 1: Output file (CalDoc\_WloadEC-127\_Erg.txt) in Word-Format**

Working Posture Analyses: WLoad-File: CalDoc\_WLoadEC-002.dat on 20-12-20 -------------------------------------------------------------------------------

#### GA 20 : Dairy farming in tied-up stalls with pocket milking plant \*\*\*\*\*\*\*\*\*\*\*\*\*\*\*\*\*\*\*\*\*\*\*\*\*\*\*\*\*\*\*\*\*\*\*\*\*\*\*\*\*\*\*\*\*\*\*\*\*\*\*\*\*\*\*\*\*\*\*\*\*\*\*\*\*\*\*\*\*\*\*\*\*\*\*\*\*\*\*

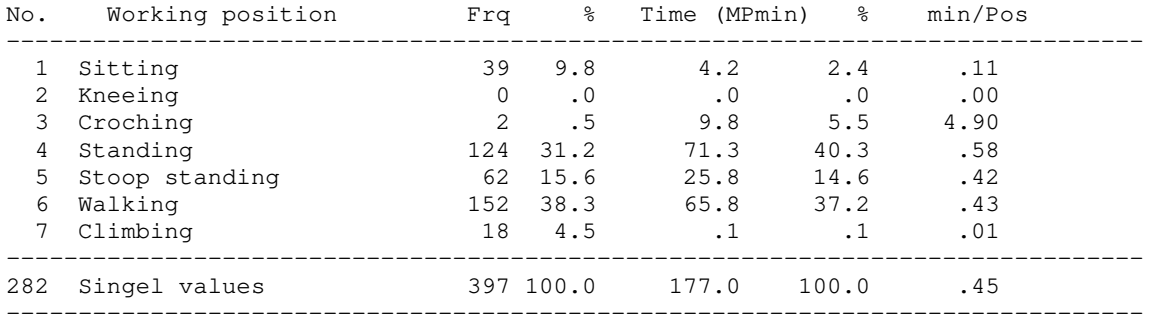

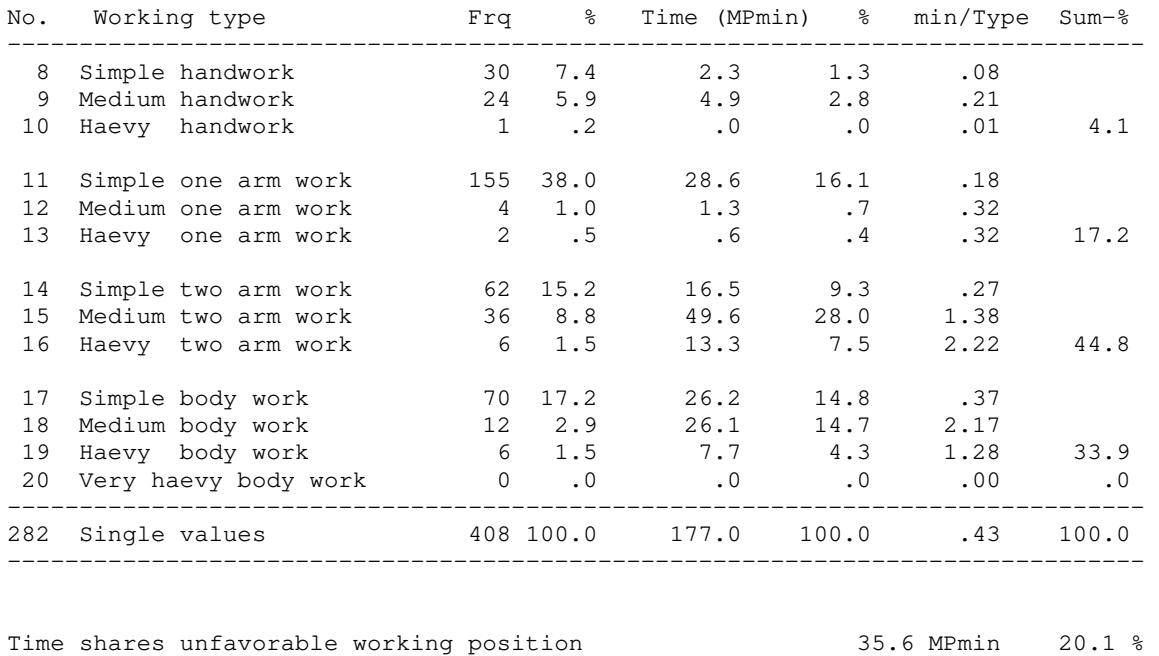

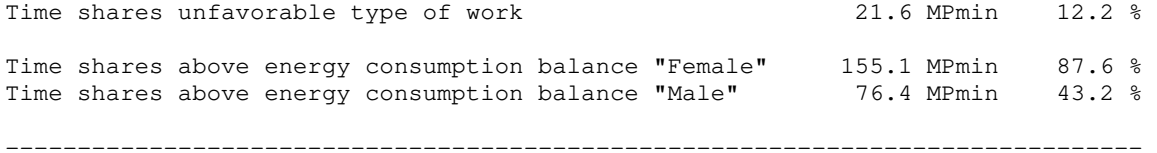

## **Appendix 2: Output File (CalDoc\_WloadEC-127\_EUS) in EXCEL-Format**

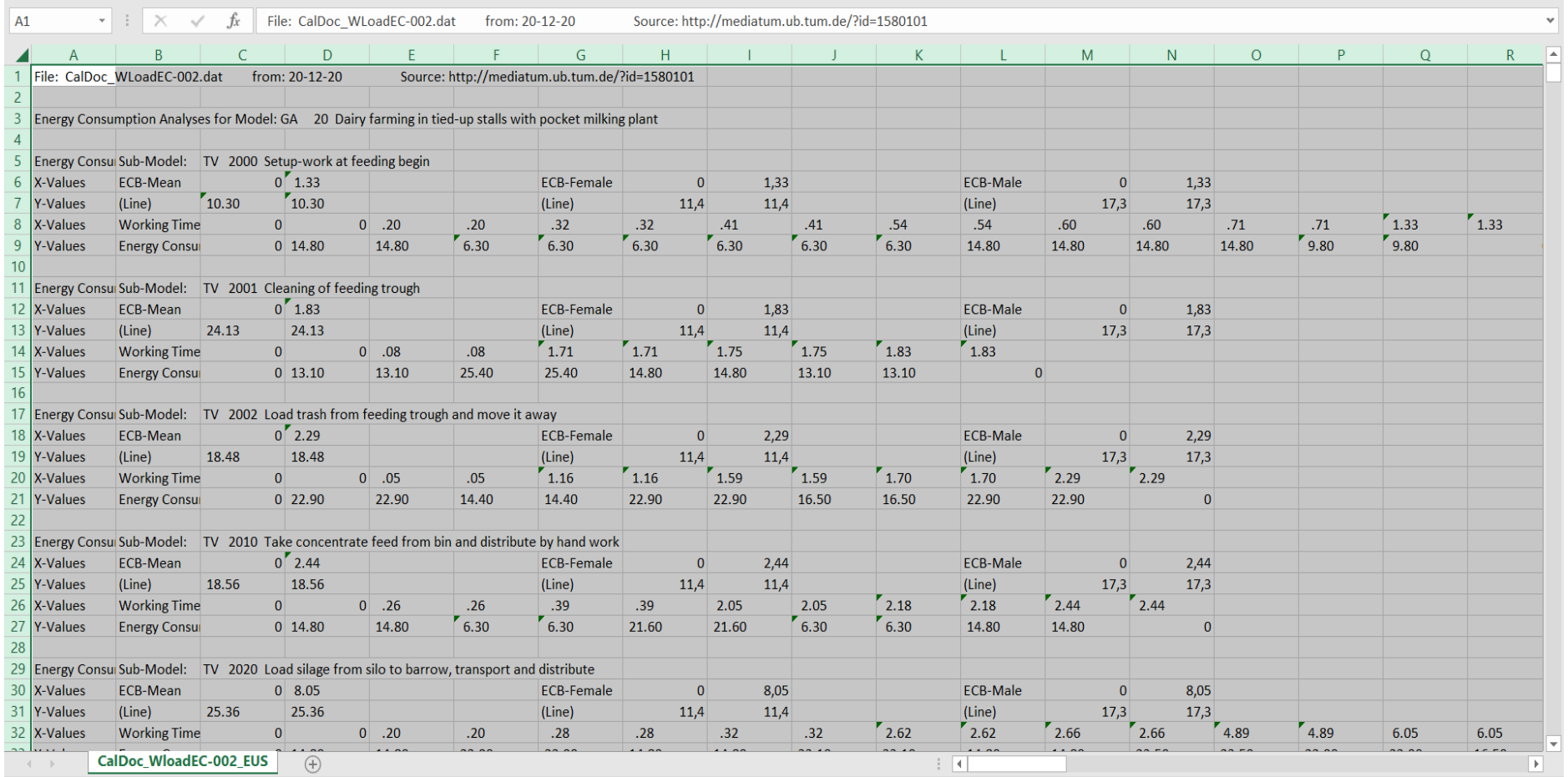

## **Appendix 3: Output File (CalDoc\_WloadEC-127\_KPA) in EXCEL-Format**

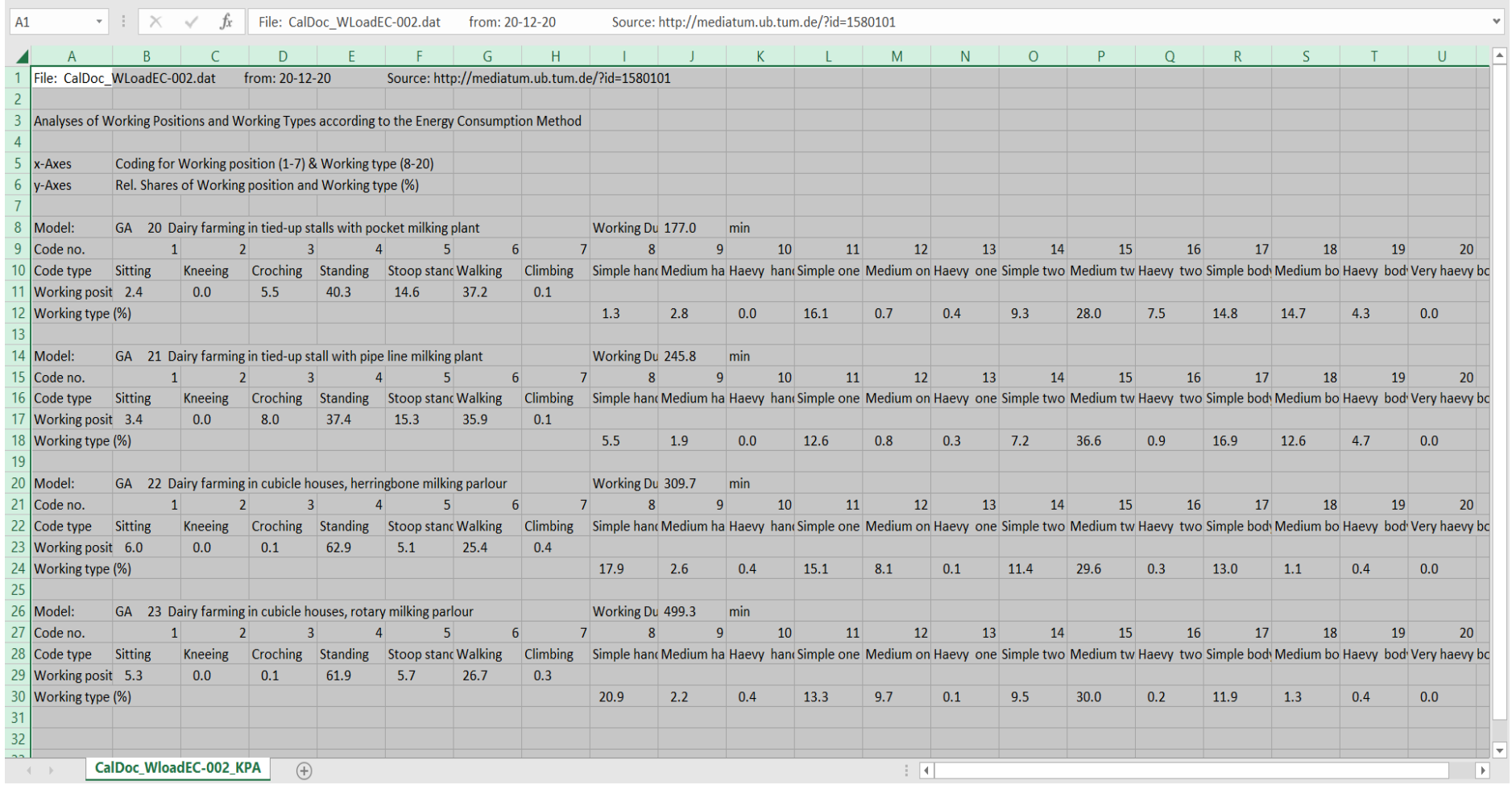